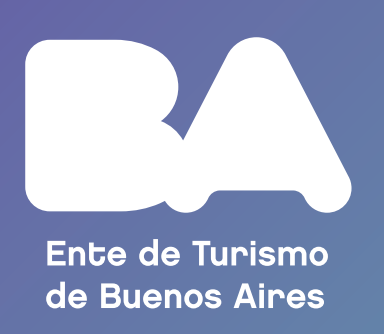

## **¿Cómo registrar un alojamiento turístico temporario?**

Ingresá a **TAD** mediante el siguiente enlace

**www.buenosaires.gob.ar/ [tramites/tramites-distancia-tad](https://www.buenosaires.gob.ar/tramites/tramites-distancia-tad)**

## El trámite se hace 100% a distancia, vía **Sistema TAD**, por lo que necesitás tener tu **Clave Ciudad**.

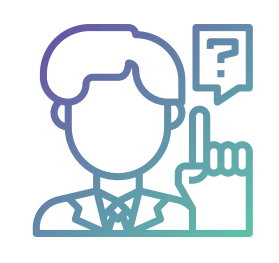

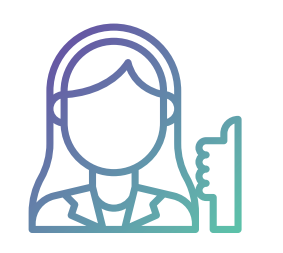

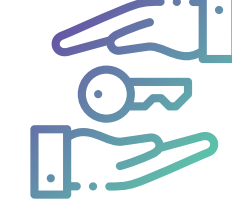

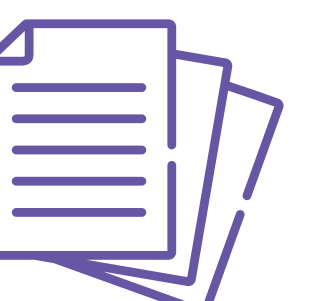

Si todavía no tenés **Clave Ciudad**, ingresá a:

**[www.agip.gob.ar/campanas/](https://www.agip.gob.ar/campanas/clave-ciudad-online) clave-ciudad-online**

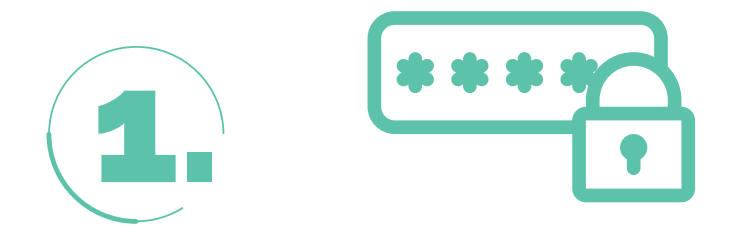

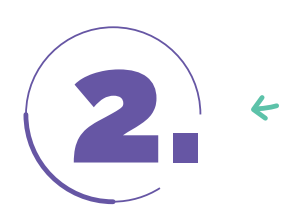

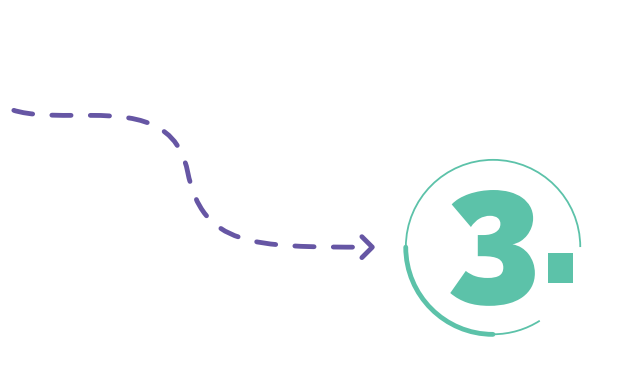

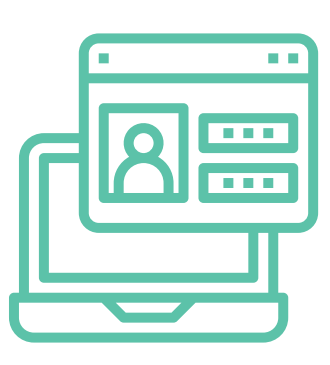

Presentá toda la documentación solicitada.

Para más información sobre la documentación de inscripción, ingresa a:

## **[turismo.buenosaires.gob.ar/es/](https://turismo.buenosaires.gob.ar/es/alquileres-temporarios) alquileres-temporarios**

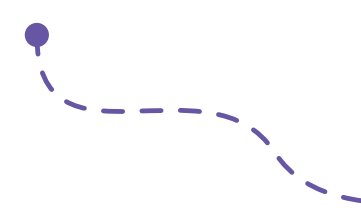

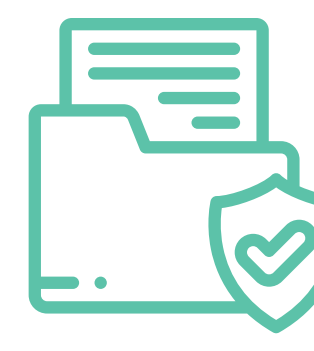

**Verificá** la información cargada y confirmá la solicitud.

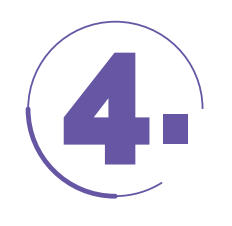

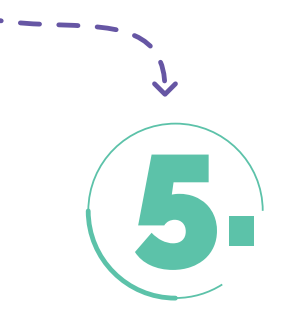

El Ente de Turismo analizará tu solicitud.

En caso de necesitar completar o subsanar alguna información, serás notificado y tendrás un plazo de **5 días hábiles** para hacerlo.

En caso de no necesitar subsanaciones, en un plazo máximo de **72 horas** serás notificado de tu inscripción.

> Para más información ingresá a la web del Ente de Turismo:

> **[turismo.buenosaires.gob.ar/](https://turismo.buenosaires.gob.ar/es/alquileres-temporarios) es/alquileres-temporarios**

o contactate con un asesor enviando un mail a **registroentur\_att@buenosaires.gob.ar**

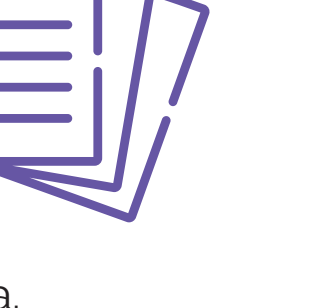

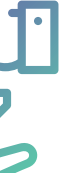

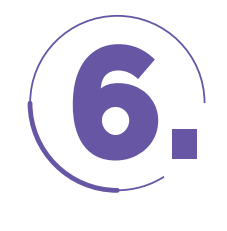

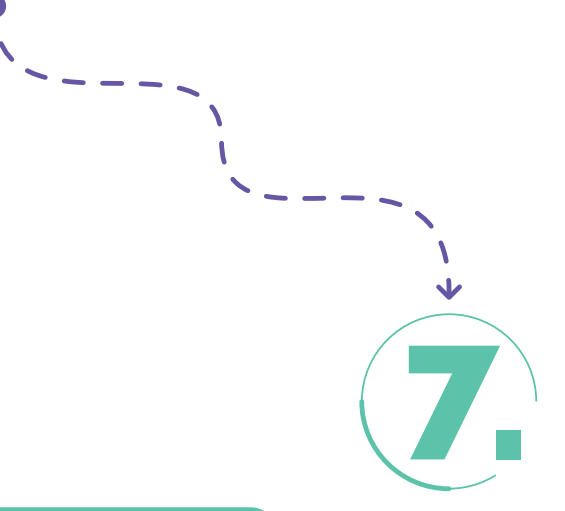

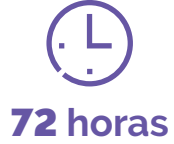

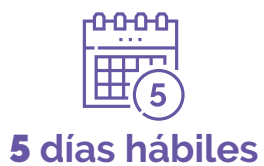

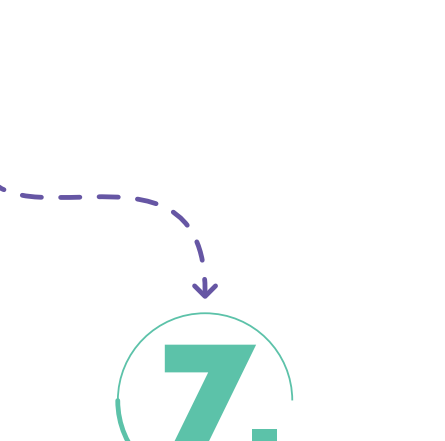

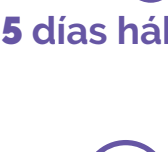

Para **iniciar el trámite**, accedé a:

- Sección TAD Jefatura de Gabinete de Ministros
- Subsección Registros
- Opción Inscripción Registro de Alquileres Temporarios